# Análise de qualidade em modelos BIM: Aprimorando a eficiência

https://doi.org/10.21814/uminho.ed.164.3

Leticia Weijh<sup>1</sup>, Alana Stamford<sup>1</sup>, **Juliana Scanoni**<sup>1</sup> **, João Carvalho**<sup>1</sup>

<sup>1</sup> *TPF Engenharia, São Paulo, Brasil.*

#### Resumo

Assegurar a qualidade das informações em um modelo BIM é fundamental para o sucesso ao longo de todo o ciclo de vida de um projeto de construção, abrangendo desde a fase inicial de concepção até a subsequente operação e manutenção. Normalmente, essa verificação é realizada manualmente pelos coordenadores de projetos, utilizando ferramentas como o Navisworks, tabelas e listas de verificação, ocasionalmente com amostras de elementos. Apesar de ser eficaz em alguns casos, esse método pode se mostrar impreciso e demorado, já que alguns itens podem ser inadvertidamente negligenciados. Com o objetivo de aprimorar esse método de análise, desenvolvemos um fluxo de análise com um painel dinâmico do Power BI, conectando o modelo 3D aos dados paramétricos em análise. Com essa abordagem, conseguimos avaliar nossos modelos com base em diversas métricas, incluindo a conformidade com modelos de referência, preenchimento de parâmetros, mapea‑ mento IFC, categorias, codificações de orçamento e planejamento, entre outros cri‑ térios. Ao compararmos o processo tradicional realizado com o Navisworks com o processo que utiliza o painel do BI, fica evidente a significativa diferença em termos de interatividade e dinamismo. Além disso, o uso dessa ferramenta nos permitiu duplicar a velocidade de análise dos projetos, ampliar a complexidade das análises e aprimorar a precisão dos modelos. Uma vez que esse processo não depende mais de verificações manuais realizadas pelos coordenadores, essa metodologia possibilita um controle abrangente de todos os parâmetros do projeto.

## 1. Introdução

Manzione [1] delineia que a gestão do processo de projeto implica na coordenação de ações voltadas para a qualidade tanto do projeto quanto de seus produtos. Nesse sentido, o processo de coordenação de projetos requer uma definição precisa, um planejamento meticuloso, uma execução controlada e organizada em uma sequência de atividades associadas a instrumentos de controle específicos, orientados para alcançar objetivos preestabelecidos. Esta abordagem estruturada propicia a integração efetiva e a otimização das fases do projeto, contribuindo para o alcance bem‑ -sucedido de suas metas. Quanto à definição de Nóbrega Júnior [2], a coordenação de projetos abarca responsabilidades em duas áreas distintas. A primeira refere-se à gestão do processo de projeto, que engloba atividades como planejamento e controle. A segunda área compreende a coordenação técnica do projeto, envolvendo a condução de reuniões, análises críticas, compatibilizações e apresentação de suges‑ tões técnicas. No que concerne à visão de Melhado [3], a coordenação de projetos é delineada como uma atividade de suporte ao desenvolvimento do projeto, focada na integração dos requisitos e das decisões de projeto.

Diante da complexidade na gestão de projetos, os modelos BIM (*Building Information Modeling*) assumem um papel relevante. Segundo a definição de Eastman [4], esses modelos representam virtualmente com precisão uma edificação, construídos digi‑ talmente, incorporando não apenas a geometria exata, mas também dados pertinen‑ tes para sustentar a construção, fornecimento de insumos e gestão ao longo do ciclo de vida da edificação. Dessa forma, os modelos BIM transcendem a mera representação 3D, incorporando informações cruciais para criar, modificar, compartilhar e coor‑ denar no processo de projeto, desde a concepção até a gestão e operação do edifício.

Diante dessas reflexões, os modelos BIM ganham destaque devido à sua capacidade de enriquecer as informações disponíveis nos projetos, proporcionando aprimoramento na fase de *design*. Conforme destacado por Bomfim [5], a etapa de projeto é crucial para equacionar as decisões de maior impacto na obra de maneira mais eficaz. A aplicação da metodologia BIM oferece a vantagem de ampliar o controle durante a fase de projetos, uma vez que os modelos digitais são capazes de simular o ciclo de vida de diversas formas, construindo uma base de dados robusta. No en‑ tanto, essa ampliação, ao fortalecer a capacidade de antecipar questões de projeto, também introduz uma considerável complexidade. Esse aumento na complexidade sublinha a necessidade de uma gestão de projetos mais criteriosa, focada na monitorização e validação eficientes desses modelos virtuais.

#### 2. Justificativa e motivação

Reconhecendo a importância de uma gestão eficiente no processo de projeto, aliada à complexidade inerente ao uso de modelos BIM nesse contexto, é imprescindível assegurar a qualidade das informações durante todo o ciclo de vida do projeto de construção. Frequentemente, o tempo investido em verificações torna-se excessivamente longo e pouco eficaz, especialmente no que se refere à abrangência integral dos mo‑ delos. A abordagem de verificação, muitas vezes é baseada em amostragem, carece da amplitude necessária para proporcionar uma visão global do modelo, essencial para orientar as decisões no processo de projeto. O emprego de ferramentas tradi‑ cionais, como Navisworks, tabelas e listas de verificação, embora eficaz em determi‑ nados casos, demonstrou-se impreciso e demorado, resultando na negligência de partes dos itens.

Diante desse cenário, surge a questão de como otimizar nosso método de análise, garantindo a cobertura completa de todos os elementos incorporados nos modelos, sem comprometer os prazos do projeto. Em resposta a esse desafio, desenvolvemos uma metodologia de análise, adotando um painel dinâmico do Power BI (*Business intelligence*) que integra dados paramétricos às informações do modelo 3D. Essa abordagem visa superar as limitações das técnicas tradicionais, proporcionando uma análise mais precisa, dinâmica e abrangente. Buscamos, assim, não apenas acelerar o processo de verificação, mas também dotar o processo de projeto de uma ferramenta que ofereça maior controle, interatividade e suporte às decisões, alinhando-se às demandas da gestão eficiente do processo de projeto.

#### 3. Objetivos gerais e específicos

**Objetivo geral:** Desenvolver uma ferramenta de análise baseada em um painel di‑ nâmico do Power BI, conectando dados paramétricos às informações do modelo 3D, com o propósito de otimizar a verificação e garantir a qualidade das informações ao longo do ciclo de vida de projetos de construção. Esta ferramenta busca alinhar-se às demandas da construção civil, aproveitando as potencialidades dos modelos BIM e da tecnologia do Power BI.

#### **Objetivos específicos:**

- Acelerar o processo de análise, superando as limitações das abordagens tra‑ dicionais de verificação manual.
- Ampliar a cobertura de elementos no modelo, garantindo uma visão global e abrangente.
- Proporcionar maior controle e interatividade, apoiando decisões durante o processo de projeto.
- Aprimorar a validação de processos BIM, aumentando a eficiência na verifi‑ cação e assegurando a conformidade de informações críticas.
- Desenvolver uma metodologia replicável, adaptável a diversos objetivos de projeto e BIM, conferindo versatilidade e aplicabilidade em diferentes cenários e demandas.

## 4. Metodologia

Aqui será apresentada a metodologia de estruturação do fluxo de elaboração do painel dinâmico do Power BI. O procedimento abarca a coleta de dados (*inputs*), o desenvolvimento do painel no BI e, por fim, a obtenção dos resultados *(outputs)* na análise de projetos.

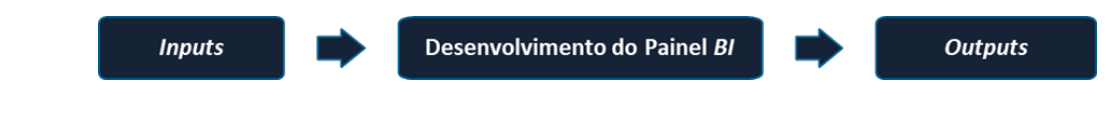

#### 4.1. Inputs

Os inputs compreendem as informações necessárias para a elaboração do painel de BI, alguns dos dados a serem considerados incluem:

- **a) Requisitos do cliente:** Refere-se às informações demandadas pelo cliente ou às suas expectativas em relação ao projeto;
- **b) Estrutura Analítica do Projeto (EAP):** Representação hierárquica das entregas e atividades do projeto e auxilia na identificação e organização dos elementos que precisam ser controlados e avaliados.
- **c) Usos do BIM:** são propósitos específicos para os quais a metodologia BIM é empregada em um projeto. Essa definição inicial fornece clareza sobre os itens a serem entregues e as informações necessárias para desenvolver os modelos, orientando o processo desde a fase inicial até a finalização do projeto. Guias como o da Pennsylvania State University [6] apresentam diretrizes específicas para a implementação dos Usos do BIM, garantindo alinhamento com os objetivos do projeto.
- **d) Modelo Federado:** Constitui-se como um conjunto de modelos BIM provenientes de diversas disciplinas, nos quais os dados do projeto são armazenados, agrupados e integrados em um formato de banco de dados. Isso facilita o acesso, colaboração e visualização abrangente das informações. A federação do modelo foi executada por meio do Navisworks, utilizando um arquivo no formato .nwd. Esse modelo 3D apresenta uma visualização leve, possibilitando a conexão da visualização tridimensional aos dados do Painel BI.

O coordenador BIM deve identificar os parâmetros que exigem controle, que vão desde a atribuição de nomenclatura dos elementos, codificação para identificação, códigos de orçamento, campos de quantificação, dados de gerenciamento de ativos, entre outros. Ao realizar essa identificação, o coordenador pode deparar-se com informações que não estão em conformidade, tornando-as ideais para inclusão no controle de qualidade.

**Figura 1** Fluxo de elaboração do painel dinâmico de Power BI.

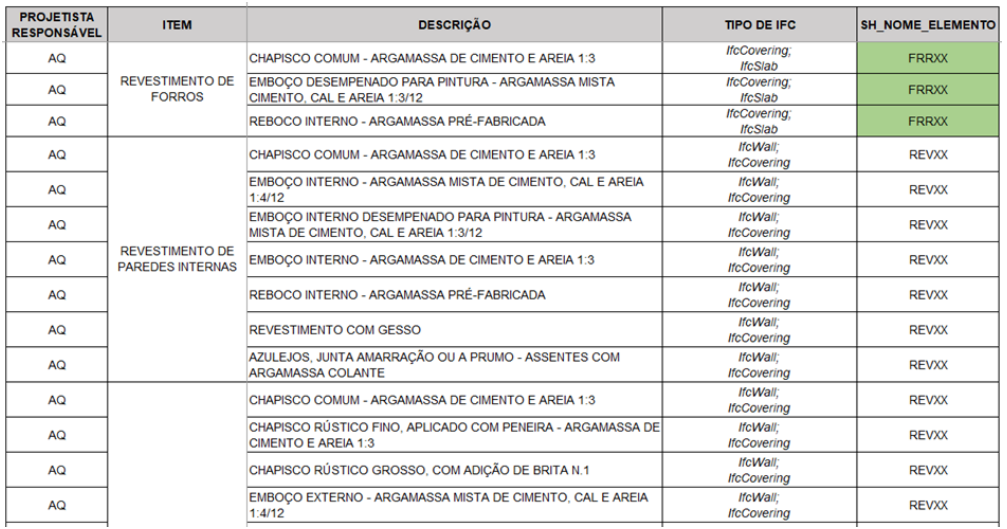

#### **Figura 2**

Tabela de requisitos de informações de projeto de Habitação de Interesse Social da SEHAB com disciplina responsável, tipo de item, descrição, tipo de mapeamento IFC e código de cada elemento.

Após essa etapa, é essencial estabelecer o nível de compreensão visual do painel de BI, criando regras condicionais para identificar parâmetros não preenchidos ou preenchidos de acordo com os documentos do projeto, plano de execução BIM, checklist de projeto, padronização do *template*, critério de orçamentação e outros documentos utilizados para detectar inconsistências ou validar o modelo.

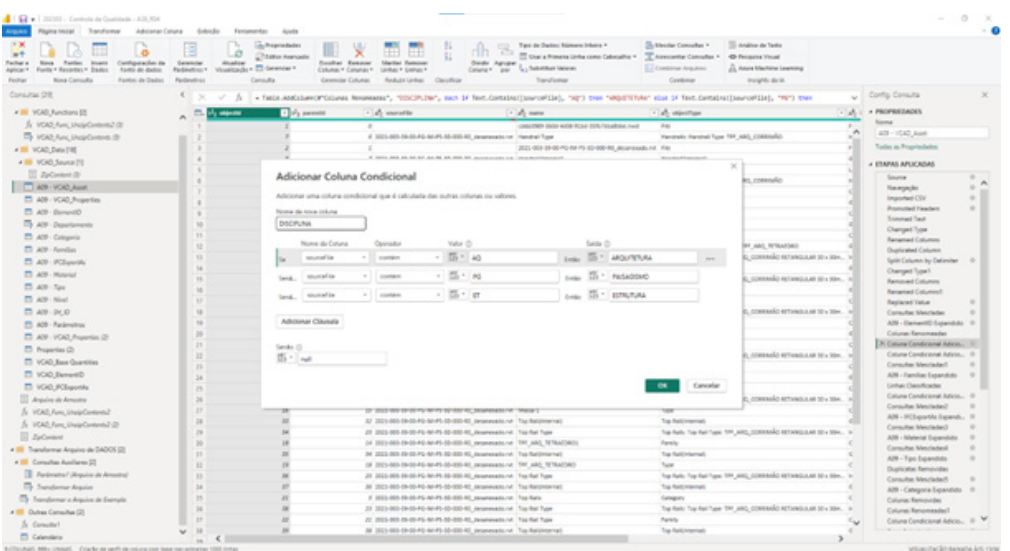

#### **Figura 3** Interface do Power BI com aplicação de regras.

## 4.2. Modelo federado

O modelo tridimensional integrado ao Microsoft Power BI é derivado de um modelo federado, um modelo abrangente que fornece informações de coordenação entre disciplinas, e é construído no Navisworks. Embora o modelo possa aceitar vários formatos de arquivo, para ilustrar o processo, serão considerados dois formatos prin‑ cipais: .rvt (Autodesk Revit) e .ifc (Industry Foundation Classes).

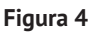

Fluxo de elaboração de um modelo federado no Autodesk Navisworks.

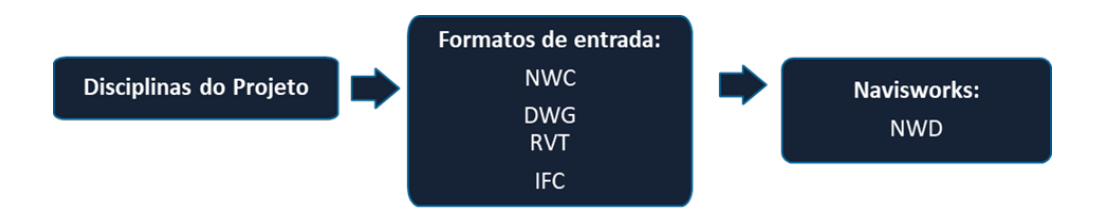

## 4.3. Desenvolvimento do Painel BI

O Painel BI viabiliza a visualização e análise dos dados do projeto, oferecendo dados cruciais para embasar a tomada de decisões. Sua elaboração envolve o processamento dos dados do modelo, possibilitando a seleção dos parâmetros essenciais para avaliação, além da criação de regras condicionais para identificar os elementos com inconsistências.

A integração entre o BIM e o Power BI permite visualizar os modelos nos painéis, extrair informações como banco de dados (suportando formatos como .ifc, .rvt e .nwd) e criar painéis interativos para análises mais detalhadas e informadas. Essa integração aprimorada possibilita a criação de painéis personalizados, proporcionando insights valiosos para uma análise mais completa e fundamentada, conduzindo a verificações abrangentes tanto por disciplina, quanto de maneira global.

## 4.4. Outputs

O resultado do processo de controle de qualidade é o painel de BI concluído, proporcionando informações claras e acessíveis sobre a qualidade do projeto. Esse painel pode integrar gráficos, tabelas e outros elementos visuais que simplificam a interpretação dos dados.

Com o uso desta ferramenta, o coordenador BIM pode centralizar de maneira eficaz todas as informações relevantes, oferecendo uma visão abrangente da estrutura de dados. Além disso, desempenha um papel crucial ao auxiliar o projetista na identificação de pontos de atenção e na correção ou complementação necessária para concluir o modelo.

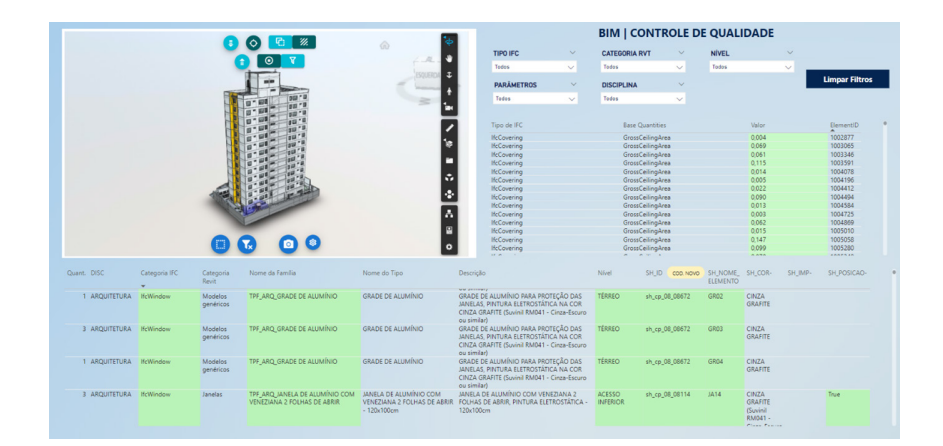

**Figura 5** Painel desenvolvido para validação de Habitação de Interesse Social para SEHAB.

Na Figura 5, é possível observar a presença de filtros, permitindo o isolamento de elementos quando necessário. As células destacadas em vermelho indicam áreas que precisam de correção para cumprir as regras dos parâmetros associados no de‑ senvolvimento do painel, enquanto as células em verde já estão em conformidade. Na imagem acima, não foram identificadas áreas não conformes. Os objetos que necessitam de informações adicionais são facilmente identificados no ambiente tri‑ dimensional e pelo Element ID.

Ao aplicar essa metodologia, é inevitável a necessidade de realizar múltiplas atua‑ lizações no arquivo federado. Essas atualizações têm como objetivo verificar novos elementos, confirmar ajustes nas informações do modelo, garantir a validação contí‑ nua e o aprimoramento do projeto. Além disso, pode ser necessário incorporar outros botões ou filtros para atender às demandas específicas do processo.

## 5. Estudo de caso: SEHAB

Aqui, apresentaremos um caso prático em que o painel de controle de qualidade foi aplicado para gerenciar questões de qualidade e coordenação BIM. A implementação desta metodologia ocorreu em quatro edifícios de Habitação de Interesse Social para a Secretaria de Habitação de São Paulo (SEHAB). A área total desses quatro edifícios é de aproximadamente 28.000,00 m², abrangendo cerca de 320 unidades. As disciplinas de projeto analisadas incluíram arquitetura, paisagismo, comunicação visual, terraplanagem, estrutura, hidrossanitário e elétrica. Os usos do BIM abrangeram coordenação 3D, compatibilização, quantificação e orçamentação.

Como Inputs, tínhamos os requisitos do cliente, que incluíam uma lista de parâme‑ tros para quantitativos, orçamento e requisitos de exportação IFC. Para atender a esses requisitos, foram desenvolvidos *templates* que continham objetos com uma padronização e critérios de modelagem. Esses *templates* visavam fornecer modelos que atendessem aos critérios solicitados.

O fluxo de trabalho teve início com o planejamento e elaboração do plano de exe‑ cução BIM, onde todos os documentos com requisitos do cliente e estratégias de modelagem foram especificados. Em seguida, foram criados os templates das disci‑ plinas com os parâmetros nativos e não-nativos de cada item. O próximo passo foi o preenchimento das informações e a exportação dos modelos no formato IFC para a criação do modelo federado. Por fim, foi implementado o painel de controle de qualidade do BI. Esse painel proporcionou relatórios de controle de qualidade para a equipe de projetos, apresentados pela coordenação, e serviram como suporte para a complementação ou correção desses modelos.

#### **Figura 6**

Tabela de requisitos de quantificação e orçamentação de cada modelo fornecida pelo cliente.

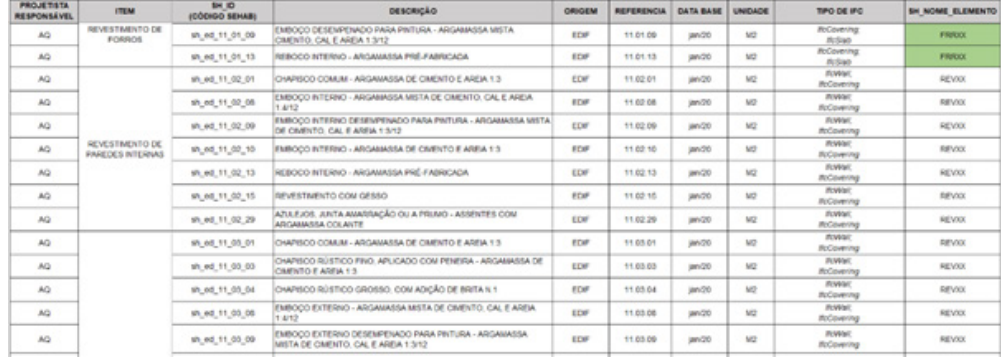

Na Figura 6, os itens estão categorizados por disciplinas, identificando os "PROJE-TISTAS RESPONSÁVEIS", seguidos pela especificação do macro item "ITEM", o código de orçamento "SH\_ID" que será inserido em cada objeto, a descrição do elemento a ser orçado, a origem relacionada ao índice da construção civil utilizado para o orçamento "ORIGEM", o código original do elemento ("REFERÊNCIA"), a data da consulta ("DATA BASE") e a unidade de medida ("UNIDADE"). Adicionalmente, são apresenta‑ dos o tipo de IFC a ser mapeado na exportação dos modelos e o código de identificação do elemento "SH\_NOME\_ELEMENTO".

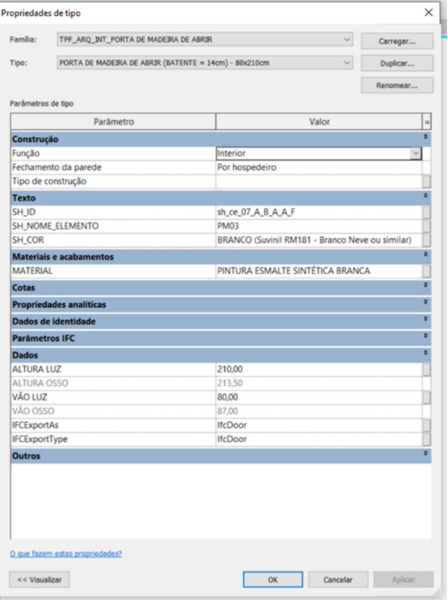

Na Figura 7, exemplifica-se a inclusão dos parâmetros de requisitos de orçamento em uma porta do *template* de arquitetura (SH\_ID, SH\_NOME\_ELEMENTO e SH\_COR), juntamente com seu preenchimento correspondente. Além disso, podemos observar o mapeamento do tipo de IFC nos campos *IFCExportAs* e *IFCExportType*, onde a categoria Revit de porta está mapeada para a categoria *IfcDoor*. Além de atender a esses requisitos, foi fundamental adaptar a modelagem de cada objeto à unidade de medida para quantificação.

#### **Figura 7**

Porta modelada no *template* da disciplina de arquitetura, com parâmetros de SH\_ID, SH\_NOME ELEMENTO e SH\_COR preenchidos e o mapeamento do tipo de IFC.

Na tabela a seguir, serão apresentados todos os parâmetros que foram inseridos nos elementos modelados e posteriormente verificados pelo Painel de Controle de Qualidade do Power BI.

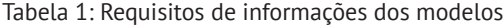

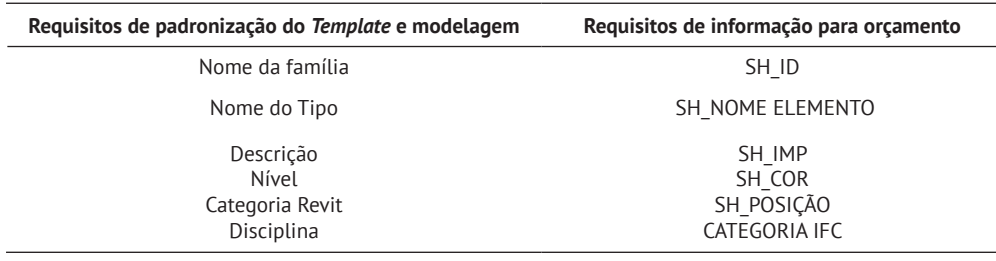

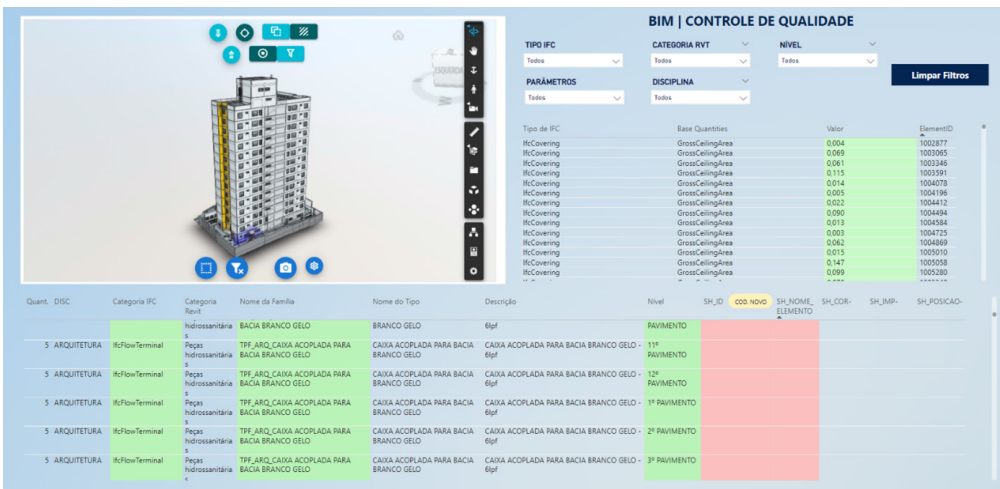

**Figura 8** Painel BI com áreas não conformes destacadas

em vermelho.

Na Figura 8, encontram-se no topo os filtros aplicáveis, incluindo categorias como IFC, Revit, nível associado ao elemento, parâmetros dos modelos e disciplina. Esses filtros permitem isolar partes específicas do modelo durante a análise. Logo abaixo, são apresentados os parâmetros relacionados às quantidades extraídos dos IFC e o Element ID, utilizado para localizar cada item nos modelos, cada elemento modela‑ do recebe um número único de identificação automaticamente pelos softwares de modelagem.

Na seção seguinte, são exibidos os parâmetros de requisitos de informação verificados que foram citados na Tabela 1, sendo que cada um deles possui uma regra associada que destaca em vermelho em caso de não conformidade. No exemplo dado na figura 8, a não conformidade destacada em vermelho poderia ser a regra de grafia do código, ou, como neste caso específico, a falta de preenchimento dos parâmetros de orçamento SH\_ID e SH\_NOME ELEMENTO. Para corrigir, o modelador deve inserir as informações necessárias, exportar novamente os modelos nativos para IFC e iniciar um novo ciclo de verificação.

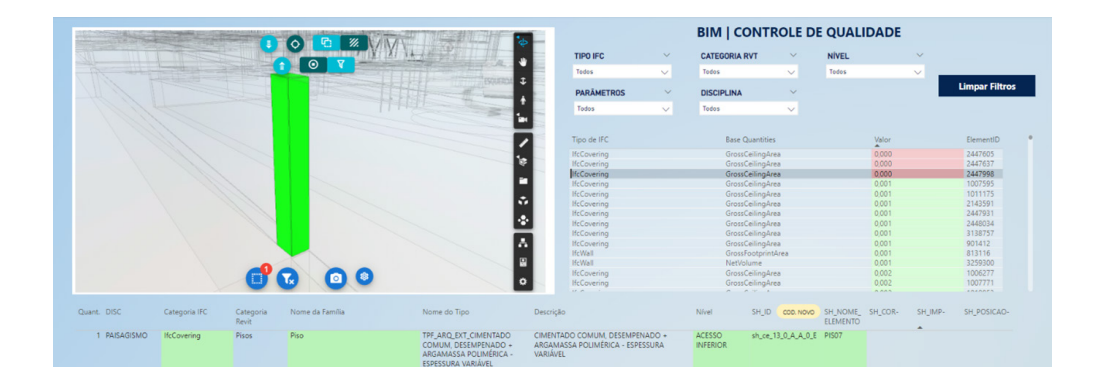

Na figura 9, destaca-se em vermelho uma verificação da *base quantities* das paredes de revestimento. Nesse caso, a marcação em vermelho indica que a quantidade foi detectada como zero. Sempre que uma quantidade é marcada como zero, a célula correspondente é realçada em vermelho. Isso ocorre porque, embora a geometria esteja representada no modelo, as quantidades associadas estão zeradas, o que re‑ quer correção na modelagem e uma nova exportação do arquivo IFC por parte do projetista. Essas quantidades são essenciais para o processo de orçamentação (5D) que será realizado através dos IFCs verificados.

Segundo a *BuildingSMART* [7], a *base quantities* representam um conjunto de de‑ finições de grandezas. Elas determinam os valores brutos e líquidos para os objetos, como altura, comprimento, área, volume, entre outros, independentemente de qualquer método específico de medição. Essas quantidades desempenham um papel crucial na medição precisa da geometria de um elemento. Além disso, os elementos podem ser categorizados em subtipos de acordo com seu *IfcElement*, que se refere às classes específicas de cada objeto, como *IfcWall* para paredes, *IfcDoor* para portas, etc.

Após a implementação do painel, constatou-se ganhos significativos, como uma maior interatividade e dinamismo na validação dos elementos. A capacidade de am‑ pliar a complexidade das análises, abrangendo todos os itens dos modelos, resultou em um aumento substancial na precisão e confiabilidade dos dados. Em relação a produtividade, foi possível duplicar a velocidade de validação dos dados.

## 6. Conclusão

A implementação bem-sucedida do painel de controle de qualidade utilizando a me‑ todologia desenvolvida alcançou os objetivos estabelecidos. Conseguiu-se acelerar significativamente o processo de análise, superando as limitações das abordagens tradicionais. A ampliação da cobertura de elementos no modelo proporcionou uma visão global e abrangente, enquanto a maior interatividade ofereceu suporte às de‑ cisões durante o processo de projeto.

A metodologia contribuiu para aprimorar a validação de processos BIM, aumentan‑ do a eficiência na verificação e garantindo a conformidade de informações críti‑ cas. Além disso, ao desenvolver uma metodologia replicável, adaptável a diversos

#### **Figura 9**

Painel de Controle de Qualidade, com não conformidade na *base quantities* de *IfcCovering* em vermelho.

objetivos de projeto e BIM, conferiu versatilidade e aplicabilidade em diferentes cenários e demandas.

É fundamental destacar que o sucesso dessa implementação permitiu a replicação do processo em outros projetos, sendo devidamente documentado em formato de manual e vídeos explicativos para disseminação efetiva na empresa. Essa abordagem pretende impactar positivamente a gestão de projetos, oferecendo uma solução eficaz e escalável para a otimização do ciclo de vida dos projetos de construção.

Para o futuro, estamos planejando explorar mais os padrões abertos, não apenas utilizando o PEB para especificar os requisitos do IFC, mas também empregando arquivos IDS (Information Delivery Specification). Segundo a *BuildingSMART* [8], este formato de arquivo é composto por um esquema .xml que define os requisitos para a troca de modelos, incluindo seus objetos, classificações, propriedades e valores de troca. O painel BI pode servir como uma interface que permite aos projetistas e gerentes BIM validar visual e dinamicamente os objetos que atendem aos requisitos especificados em um arquivo IDS nos IFCs, aprimorando nossas práticas de colaboração e interoperabilidade no campo da modelagem de informações da construção.

### Referências

- [1] L. Manzione, S. Melhado, C.L. Nóbrega, "BIM e Inovação em gestão de projetos", 1.ª ed. Rio de Janeiro, Brasil, 2021.
- [2] C.L. Nóbrega "Coordenador de projetos de edificações: estudo e proposta para perfil, atividades e autonomia", Tese de Doutoramento, Escola Politécnica, Universidade de São Paulo, São Paulo, Brasil, 2012.
- [3] S. Melhado, "Coordenação de projetos de edificações". São Paulo, Brasil.
- [4] C. M. Eastman, P. Teicholz, R. Sacks, and K. Liston, *Manual de BIM : Um guia de modelagem da informação da construção para arquitetos, engenheiros, gerentes, construtores e incorporadores*. Hoboken, N.J.: Wiley, 2014.
- [5] C. A. A. Bomfim, B. T. W. Lisboa, P. C. C. Matos. "Gestão de Obras com BIM Uma nova era para o setor da Construção Civil", Buenos Aires, Argentina.
- [6] J. Messner, C. Anumba, C. Dubler; S. Goodman C. Kasprzak R. Kreider; R. Leicht C. Saluja, N. Zikic, "BIM Project Execution Planning Guide – Version 2.2" Versão 2.2 Pensivânia, Estados Unidos, 2019.
- [7] BuildingSMART. (2023). "IfcElementQuantity." Standards BuildingSMART. [Online]. Disponível: https://standards.buildingsmart.org/IFC/DEV/IFC4\_2/FINAL/ HTML/schema/ifcproductextension/lexical/ifcelementquantity.htm
- [8] BuildingSMART. (2024). "Information Delivery Specification IDS". [Online]. Disponível: https://technical.buildingsmart.org/projects/information-delivery-specification-ids/